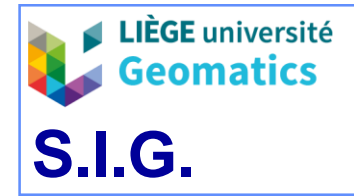

*JP Kasprzyk & JP Donnay – 2019*

# **Analyse du plus court chemin**

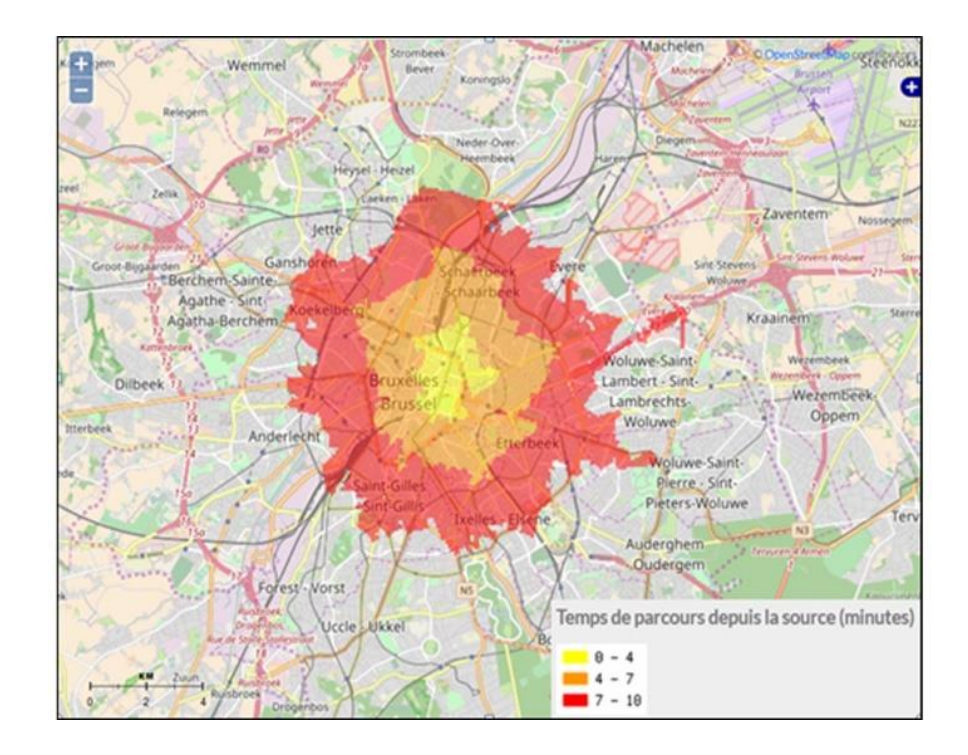

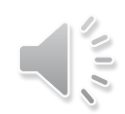

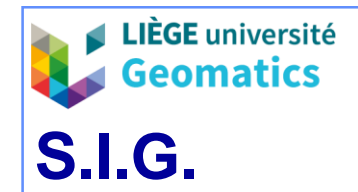

- **1. Théorie**
	- **Définitions**
		- » **Routage** = mécanisme par lequel des chemins sont sélectionnés dans un réseau pour acheminer les données d'un expéditeur jusqu'à un ou plusieurs destinataires
			- Ex: réseau téléphonique, réseau de données (internet), réseaux de transports, …
		- » Application **géographique** : **recherche du plus court chemin** entre une source et une ou plusieurs destination(s) à travers un réseau dans l'espace
			- Exemples:
				- chemin en voiture dans le réseau routier,
				- chemin dans un réseau de transports en commun (métro, bus, tram, …)
			- Plusieurs types de distances peuvent être considérés
				- Distance métrique (ex: km parcourus en voiture)
				- Distance-temps (ex: temps de parcours en voiture en heure de pointe)
				- Distance-coût (ex: coût pour rejoindre une destination via transports en commun)

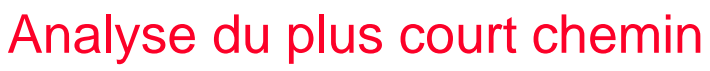

# $\Rightarrow$  via F<sub>2</sub>  $35 \text{ min}$ via A25 et E25

**LIÈGE** université Geomatics

**S.I.G.**

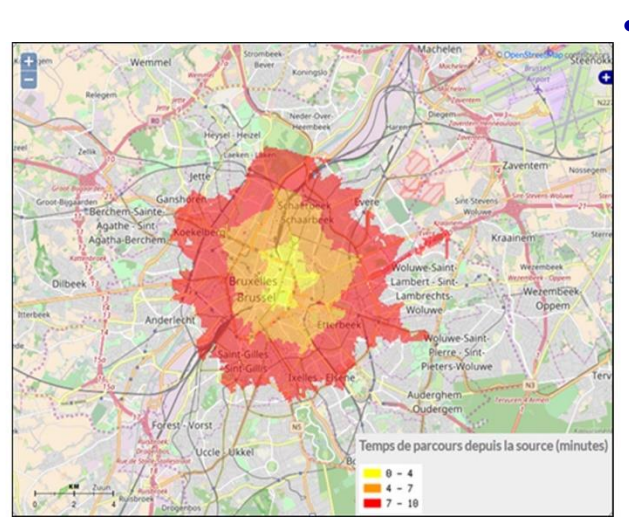

### – **Analyse du plus court chemin et SIG**

- » Les calculs de plus court chemin font souvent partie des fonctionnalités demandées d'un **SIG** pour des **besoins**:
	- **Opérationnels**:
		- Calculs d'itinéraires pour « monsieur tout le monde » (ex: google maps)
			- « Quel est le trajet pour atteindre ma destination? »
		- « Dispatching » pour les services d'urgence (pompiers ou aides médicales)
			- « Quel véhicule sur le terrain peut atteindre le plus rapidement le lieu d'incident? »

#### • **Analytiques**

- Production de surfaces d'accessibilité ou cartes isochrones (ex: geomarketing)
	- « Combien de résidents peuvent atteindre un de mes magasins en moins de 15 min en voiture? »
- Recherche d'une source sur base de lieux visités (ex: « crime mapping »)
	- « Où se situe le lieu de résidence d'un criminel en série? »

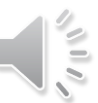

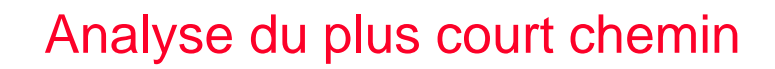

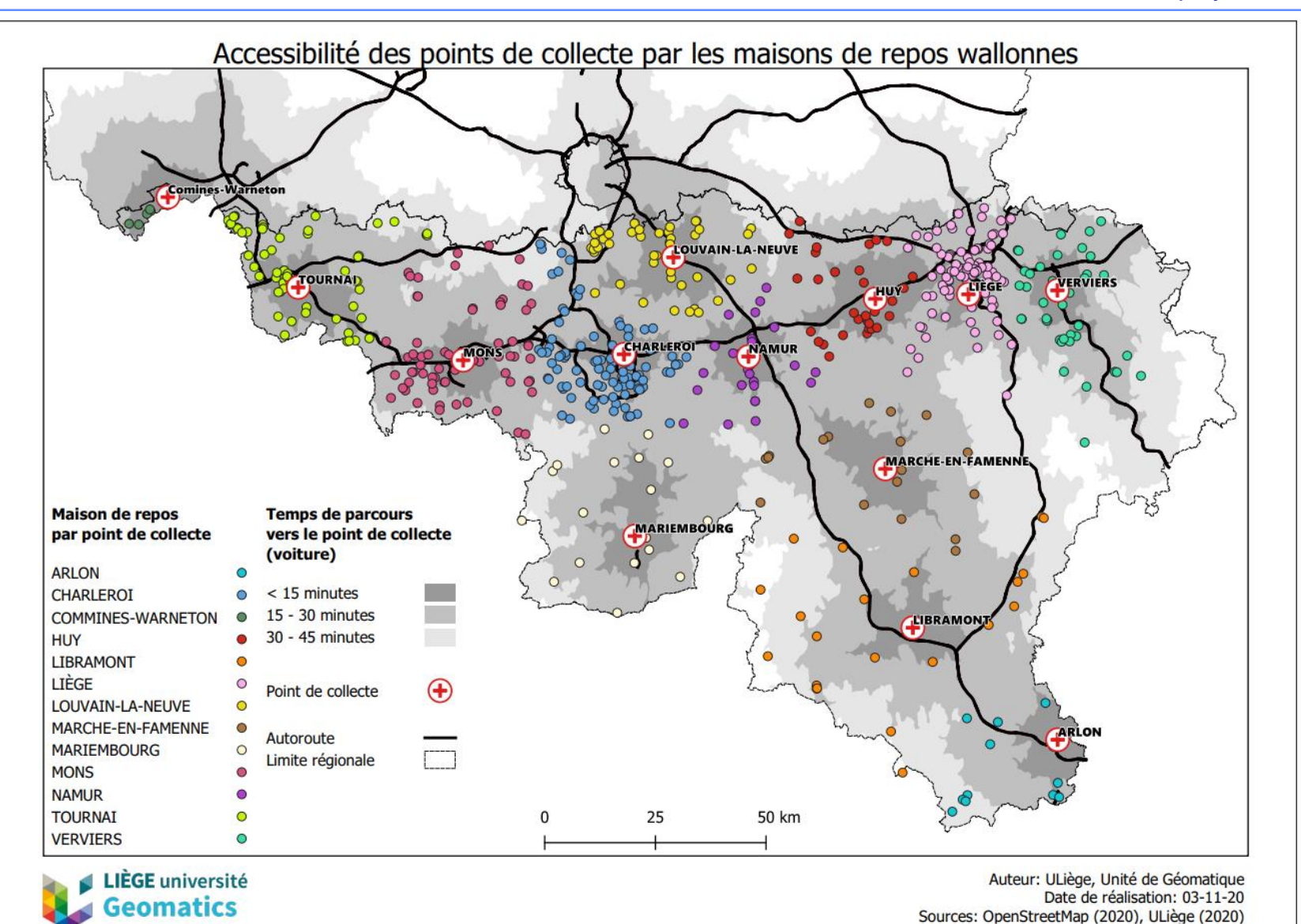

LIÈGE université **Geomatics** 

> *Exemple d'application analytique exploitant le plus court chemin en distance-temps*

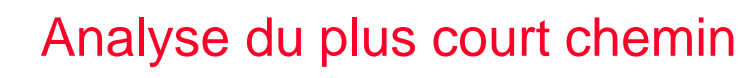

#### – **Méthodes et algorithmes**

- » Méthodes **vectorielles**
	- Exploitation d'un **graphe valué** = structure arc-nœud où les arcs sont associés à au moins une valeur d'attribut (distance)
		- Algorithme de **Dijkstra**, A\*, …
	- **Avantage** principal:
		- Prise en compte des sens uniques
	- **Inconvénient** principal:
		- La valeur de distance calculée ne peut porter que sur un nœud (pas au milieu d'une arête, par exemple)
- » Méthodes **raster**
	- Exploitation d'une **surface de coût** = raster où chaque pixel est associé à un coût (distance) pour être traversé
		- Algorithme de **propagation** sur surface de coût
	- **Avantage** principal:
		- La valeur de distance calculée peut porter sur n'importe quel pixel
	- **Inconvénients**:
		- Non-prise en compte des sens uniques
		- Précision du résultat tributaire de la résolution de la surface de coût

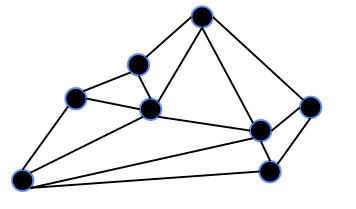

**S.I.G.**

**LIÈGE** université **Geomatics** 

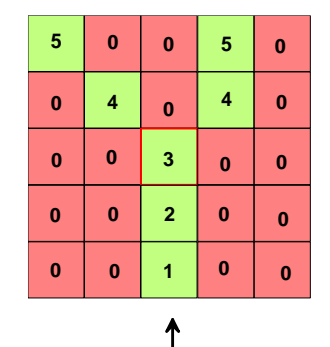

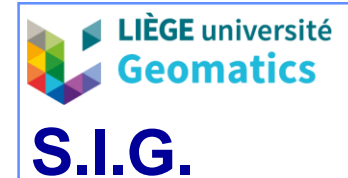

#### – **Algorithme de Dijkstra**

- » Algorithme en n-1 itérations, pour un graphe d'ordre n, fournissant les plus courts chemins entre un sommet d'origine et tous les autres sommets.
	- À chaque itération, le chemin le plus court vers 1 sommet du graphe, au moins, est fixé.
- » Définition de deux paramètres pour chaque sommet :
	- Le numéro du dernier sommet traversé sur le chemin de l'origine.
	- La longueur (valeur) cumulée des arêtes traversées depuis l'origine (initialisation à l'infini).
- » À chaque itération :
	- Essai d'amélioration de la distance cumulée de tous les chemins non définitifs en **passant par un sommet adjacent marqué définitivement**.
	- Marquage définitif du sommet présentant la plus petite longueur cumulée.
		- Plusieurs sommets présentant la même valeur minimale sont marqués en même temps.
- » À la fin de la procédure:
	- Tous les nœuds du graphe ont comme valeur le plus court chemin depuis la source (accessibilité depuis la source)
	- Les chemins (ordre des sommets traversés depuis l'origine vers chaque sommet du graphe) sont retrouvés par récurrence (premier paramètre).

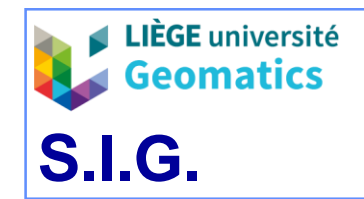

# Analyse du plus court chemin

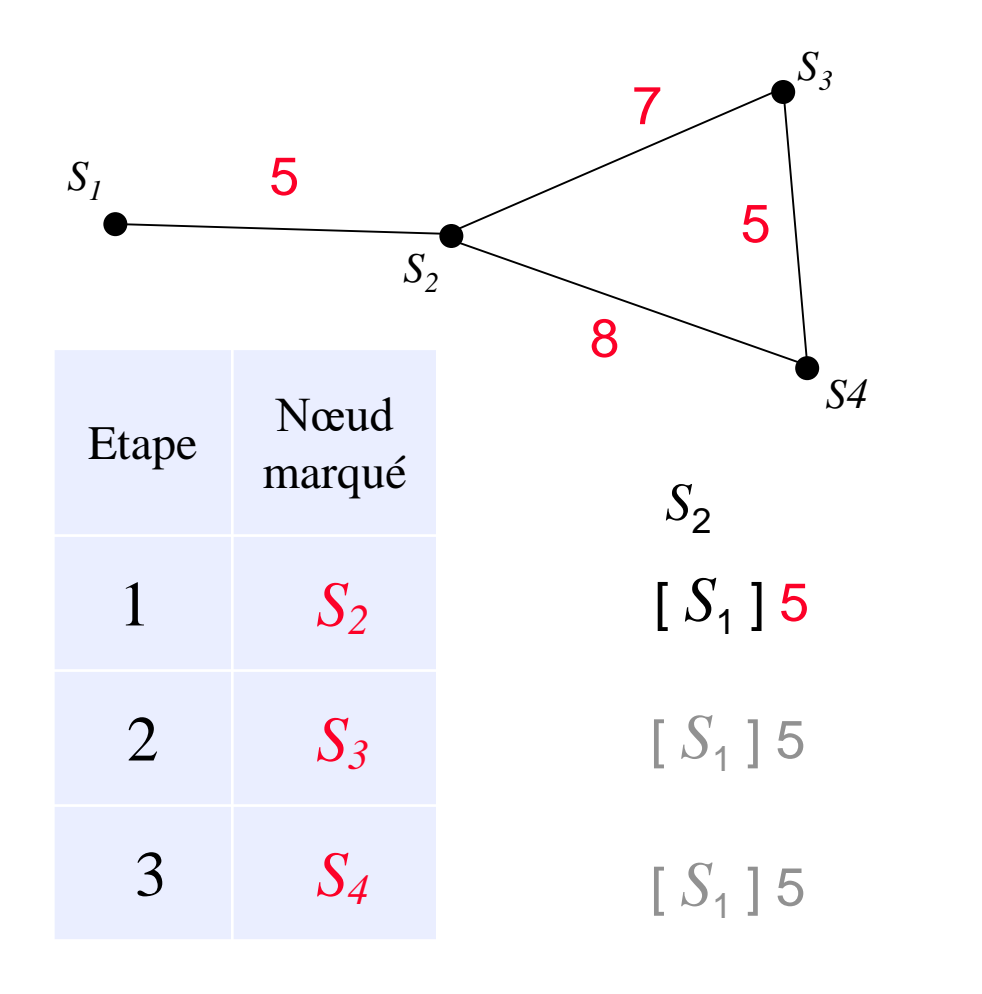

# Algorithme de Dijkstra Origine :  $S_1$  $S_2$   $S_3$   $S_4$  $[-] \infty$   $[-] \infty$  $[S_2]$  12  $\begin{bmatrix} S_2 \end{bmatrix}$  13

] 12 **[S<sub>2</sub>] 13** 

 $[S_2]$  12

 $[S_3]$  17

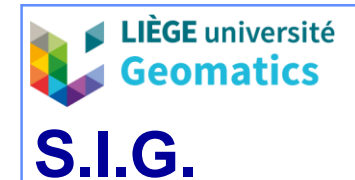

#### – **Propagation raster**

- » Conversion du réseau en mode maillé :
	- Superposition du territoire d'analyse par une grille de pixels :
		- Résolution (taille des pixels) choisie selon l'échelle d'analyse, la précision du réseau, la taille de l'image et/ou le temps de traitement.
	- Rastérisation du réseau valué dans l'image :
		- Tous les pixels traversés par les arêtes du réseau sont marqués :
			- Par la valeur 1 en présence d'un graphe non valué.
			- Par la valeur associée à l'arête traversant le pixel dans les autres cas, **éventuellement pondérée par la longueur de traversée d'un pixel**.
		- Les autres pixels sont marqués d'une valeur signifiant l'absence de données (**pas** la valeur 0 si l'attribut des arêtes peut être nul).
- » Définition de l'origine :
	- Construction d'une image identique (superposable) à celle contenant le réseau.
	- L'entité ponctuelle ou zonale constituant l'origine doit se situer "sur" le réseau et est identifiée par un ou plusieurs pixels non nuls dans l'image.
	- Plusieurs origines sont possibles dans la même image (pixels voisins ou non).

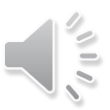

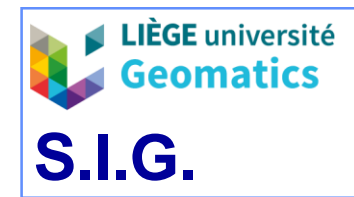

- » Algorithme de propagation raster:
	- Principe : report (**cumul**) de la valeur du pixel courant sur les valeurs des pixels voisins (connexité 8).
	- Application au réseau rastérisé :
		- Propagation interdite sur les pixels extérieurs au réseau (**effet de barrière**).
		- Propagation interdite sur le dernier pixel traversé (**pas de retour**).

# » Résultat : valeur d'accessibilité en chaque pixel appartenant au réseau.

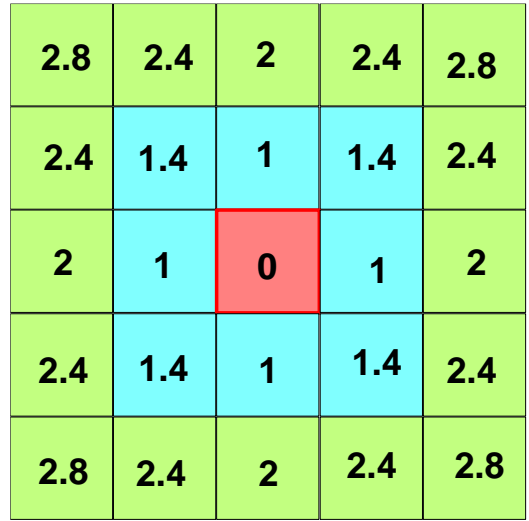

À gauche : propagation isotrope de la distance (unité = taille des pixels) depuis le pixel central (connexité 8)

> À droite : propagation d'un poids unitaire à travers un réseau rastérisé (espace anisotrope)

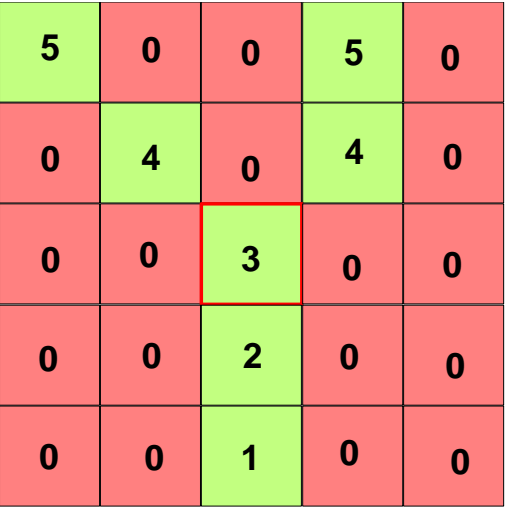

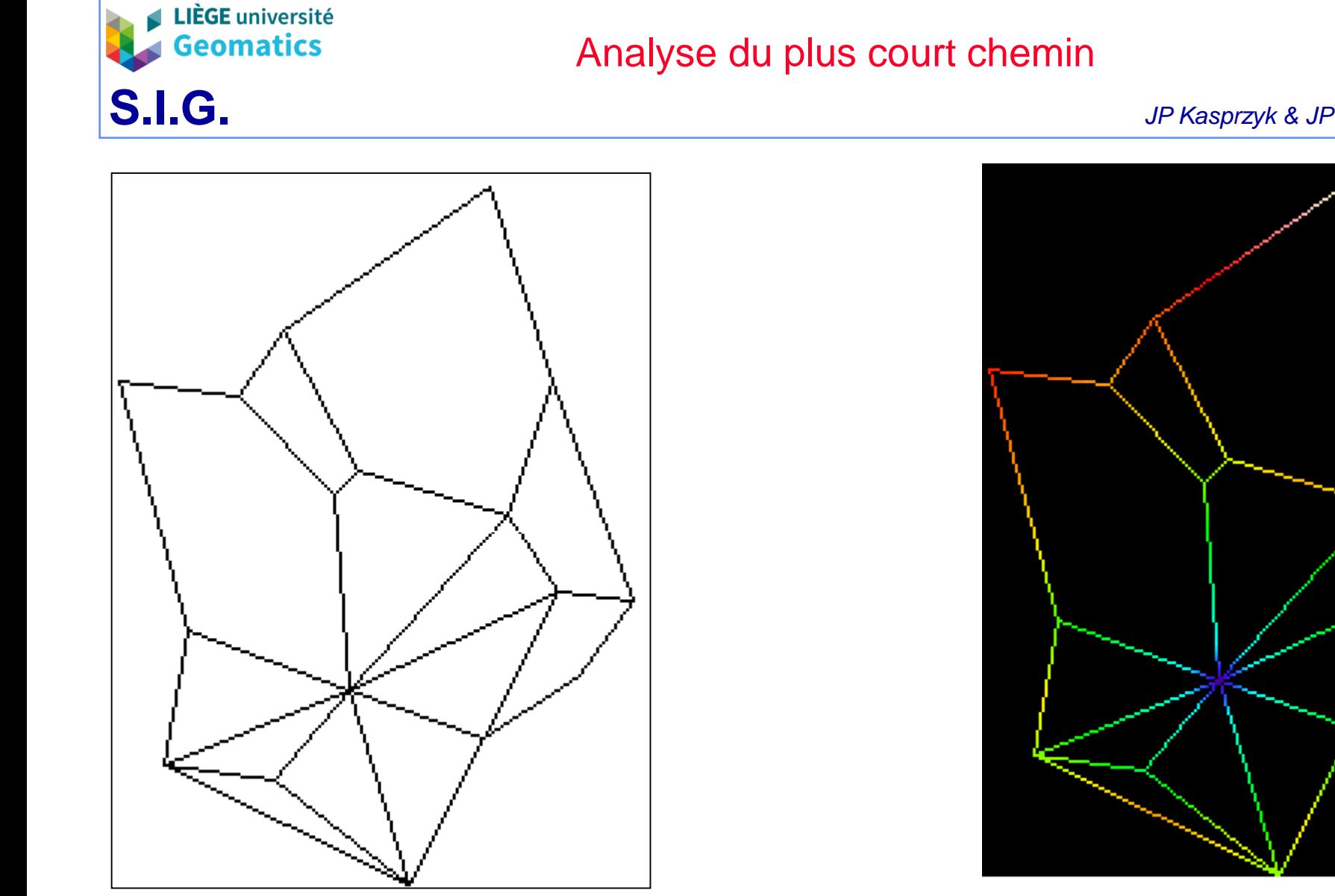

Réseau rastérisé **Accessibilité des pixels du réseau** par propagation

Ě

*JP Kasprzyk & JP Donnay – 2019*

![](_page_10_Picture_0.jpeg)

![](_page_10_Picture_1.jpeg)

*JP Kasprzyk & JP Donnay – 2019*

#### – **Données routières**

- » **Open Street Map** (open data)
	- Open Street Map propose plusieurs couches thématiques de données vectorielles (**routes**, bâtiments, occupations du sol, entités administratives, …) basées sur le crowdsourcing
	- La géométrie et topologie sont généralement correcte
	- Pour les routes, l'aspect sémantique se limite à quelques classes
		- Pas de vitesse légale ou réelle
- » **Données propriétaires**
	- Google, Tomtom, …
	- Tronçons associés à des vitesses de traversées calculées sur base des données « utilisateur »

![](_page_10_Picture_129.jpeg)

*Nombre d'arcs par type de route OSM pour la région de Bruxelles-Capitale*

![](_page_11_Picture_0.jpeg)

- **Outils**
	- » **PGRouting**
		- Extension open source de PostGIS pour la gestion de graphes routiers vectoriels
			- Calculs de plus courts chemins
			- Implémentation de l'algorithme de Dijkstra
	- » **ArcGIS** et **QGIS** proposent plusieurs outils pour l'analyse de réseau et la propagation raster

![](_page_12_Picture_0.jpeg)

# **2. Exercice (PGRouting)**

- **Création d'un graphe routier de la Belgique à partir d'Open Street Map**
	- » OSM2PO
		- Outil écrit en Java permettant la conversion d'un fichier PBF d'Open Street Map en graphe (structure arc-nœud) compatible avec PgRouting (SQL)
		- Installation préalable de **Java Runtime Environment** (JRE)
		- Téléchargement d'OSM2PO: <https://osm2po.de/>
		- Une fois téléchargé, décompresser le fichier « osm2po-5-2-43.zip » dans le répertoire de votre choix
		- Le fichier « demo.bat » contient un exemple de commande DOS pour convertir un graphe routier de la ville d'Hamburg en exploitant OSM2PO

Instructions Java  $\leftarrow$  java -Xmx1g -jar osm2po-core-5.2.43-signed.jar prefix=hh tileSize=x http://download.geofabrik.de/europe/germany/hamburg-latest.osm.pbf postp.0.class=de.cm.osm2po.plugins.postp.PgRoutingWriter

Adresse du fichier pbf

- Remplacer le fichier pbf d'Hamburg par celui de la Belgique:
	- <https://download.openstreetmap.fr/extracts/europe/belgium.osm.pbf>
	- Note: d'autres données au niveau mondial sont disponibles ici <https://download.openstreetmap.fr/extracts/>
- Exécution du fichier « demo.bat » modifié (cela prend quelques minutes…)

![](_page_13_Picture_0.jpeg)

# Analyse du plus court chemin

*JP Kasprzyk & JP Donnay – 2019*

- » Au terme de l'exécution du fichier « demo.bat », un fichier **Karl Marine Communist Communist Warner and School of the Créé dans** IMFO Loading SourceVertex-EntryPoints le sous-répertoire « hh » d'OSM2PO
- » Ce fichier comprend les instructions SQL pour importer le graphe routier de la Belgique dans une base de données PostGIS (plus de 600 000 arcs!)

C:\Windows\system32\cmd.exe INFO Graph ID is 962605957 INFO Memory for 1.333.470 edges reserved. - 953M INFO 1.333.470 Edges loaded. - 953M INFO 528.833 Classes loaded. - 953M INFO Memory for 528.833 coords reserved. - 949M INFO Graph supports:  $+C$  -M -F -X -B -R -V -E INFO Graph is in memory - 949M free INFO Services started. Waiting for requests at http://localhost:8888/0sm2poService

#### – **Création d'une base de données postgres « td\_routing »**

- » Création de la BD via PGAdmin (voir chapitre 2)
- » Importation des fonctions de PostGIS et PGRouting dans votre BD via les commandes SQL suivantes:

create extension postgis; create extension pgrouting;

![](_page_14_Picture_0.jpeg)

*JP Kasprzyk & JP Donnay – 2019*

– **Importation du graphe SQL issu de OSM2PO dans votre BD via la fonction psql de Postgres (« invite de commande »)**

![](_page_14_Picture_5.jpeg)

- **Analyse de la table « hh\_2po\_4pgr » ainsi créée**
	- » Un enregistrement (ligne) = un arc
	- » Chaque arc est associé à une géométrie de type polyligne (attribut « geom\_way »)
	- » SRID: 4326 (WGS84 en latitude, longitude)

![](_page_14_Picture_90.jpeg)

![](_page_15_Picture_0.jpeg)

**LIÈGE** université **Geomatics** 

**10. 16**

*JP Kasprzyk & JP Donnay – 2019*

![](_page_15_Figure_3.jpeg)

*Extrait de la table hh\_2po\_4pgr exploitable par PGRouting (1/2)* 

![](_page_16_Picture_0.jpeg)

![](_page_16_Figure_4.jpeg)

*Extrait de la table hh\_2po\_4pgr exploitable par PGRouting (2/2)* 

![](_page_17_Picture_0.jpeg)

**LIÈGE** université **Geomatics** 

*JP Kasprzyk & JP Donnay – 2019*

## – **Exploitation de la BD: recherche de l'arc le plus proche du bâtiment B5a**

- » Coordonnées WGS84 du B5a:
	- Latitude: 50.582691°
	- Longitude: 5.566298°
- » Requête SQL

![](_page_17_Figure_9.jpeg)

#### *Résultat: le nœud « source » de l'arc sera exploité dans la requête suivante*

![](_page_17_Picture_128.jpeg)

![](_page_18_Picture_0.jpeg)

#### – **Exploitation de la BD: calcul d'une couche isochrone**

- » Recherche de tous les arcs situés à moins de 30 minutes en voiture du B5a
- » Requête SQL: application de l'algorithme de Dijkstra par PGRouting via la fonction pgr\_drivingDistance dont les paramètres sont:
	- 5 attributs de la table graphe:
		- $-$  id,
		- nœud de départ,
		- nœud d'arrivée,
		- coût,
		- coût inverse
	- L'ID du nœud de départ du Dijkstra (B5a = ID 4248)
	- Le coût maximal atteignable par l'algorithme (30 min = 0,5 heure)
- » Note: les attributs « cost » et « reverse cost » déterminent le type de distance de la couche isochrone (distance métrique, distance-temps, distance-coût, …)

![](_page_18_Picture_161.jpeg)

![](_page_19_Picture_0.jpeg)

# Analyse du plus court chemin

» Résultat (vue « arc »)

![](_page_19_Figure_5.jpeg)

![](_page_20_Picture_0.jpeg)

- » Visualisation du résultat dans QGIS
	- L'algorithme pgr\_drivingDistance ne retournant pas les géométries des arcs, il est d'abord nécessaire de joindre le résultat à la table de base

![](_page_20_Picture_6.jpeg)

![](_page_20_Picture_68.jpeg)

![](_page_21_Picture_0.jpeg)

**LIÈGE** université **Geomatics** 

*JP Kasprzyk & JP Donnay – 2019*

» Connexion à la table via QGIS et symbolisation du résultat sur base de l'attribut « agg\_cost »

![](_page_21_Figure_4.jpeg)